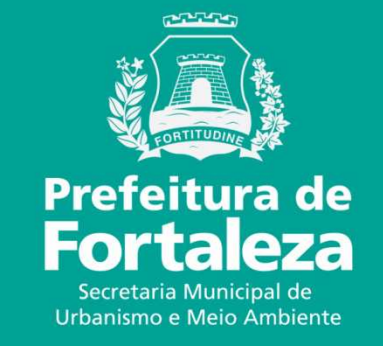

### **FORTALEZA ONLINESIMULADOR DE TAXAS**

# **SIMULADOR DE TAXAS**

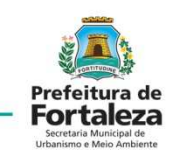

 Acessar o Fortaleza Online, *Fazer Login* e selecionar *Simulador de Taxas* http://portal.seuma.fortaleza.ce.gov.br/fortalezaonline/portal/

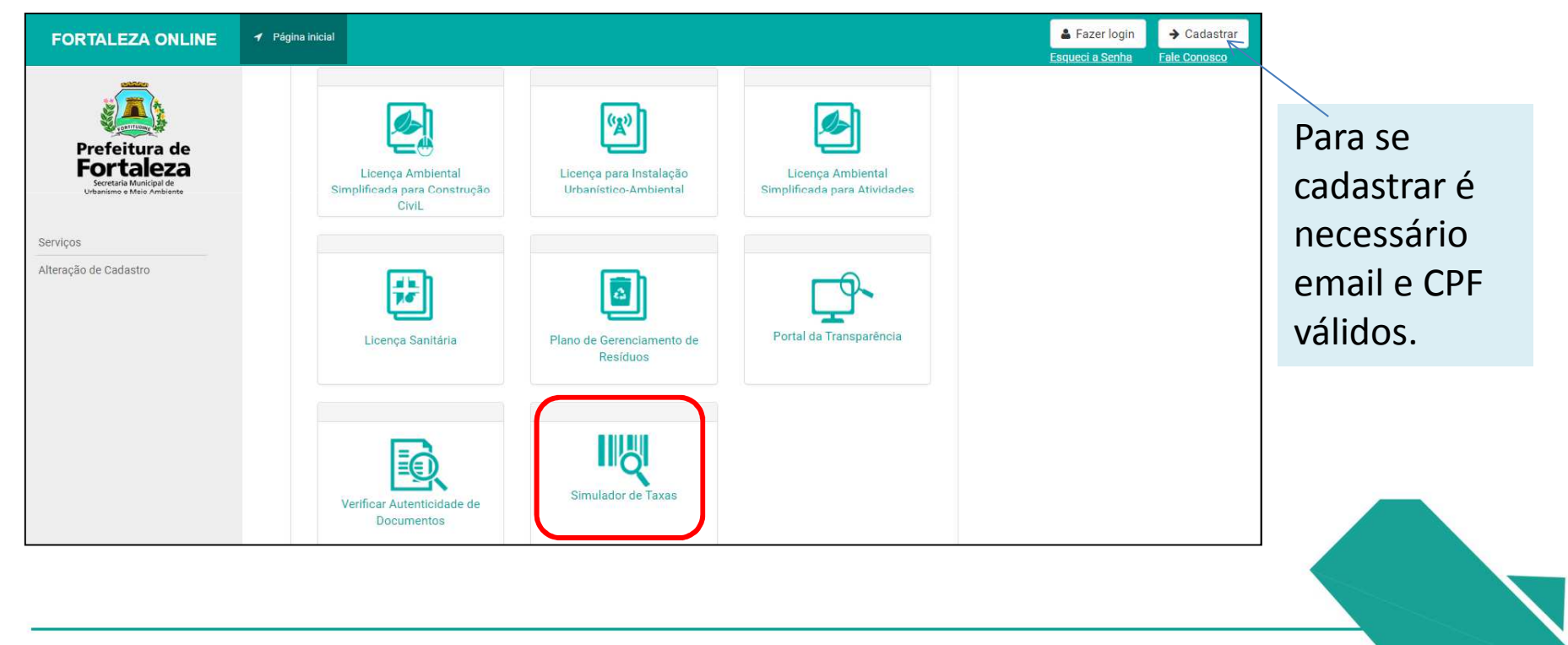

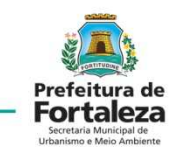

#### **SIMULADOR DE TAXAS**Informar a(s) Atividade(s)

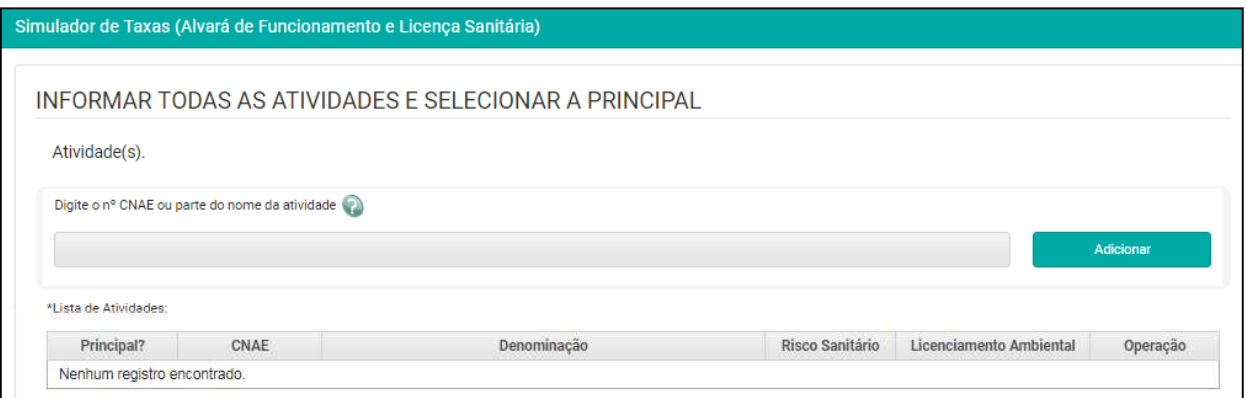

#### Selecionar a principal

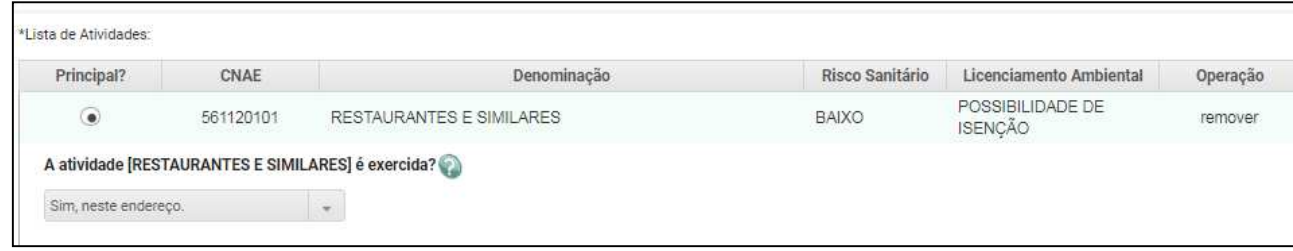

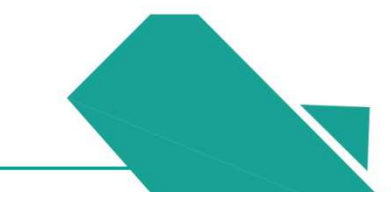

# **SIMULADOR DE TAXAS**

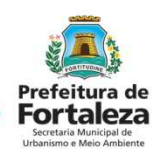

Informar as Áreas, Natureza Jurídica e Tipo de Licença

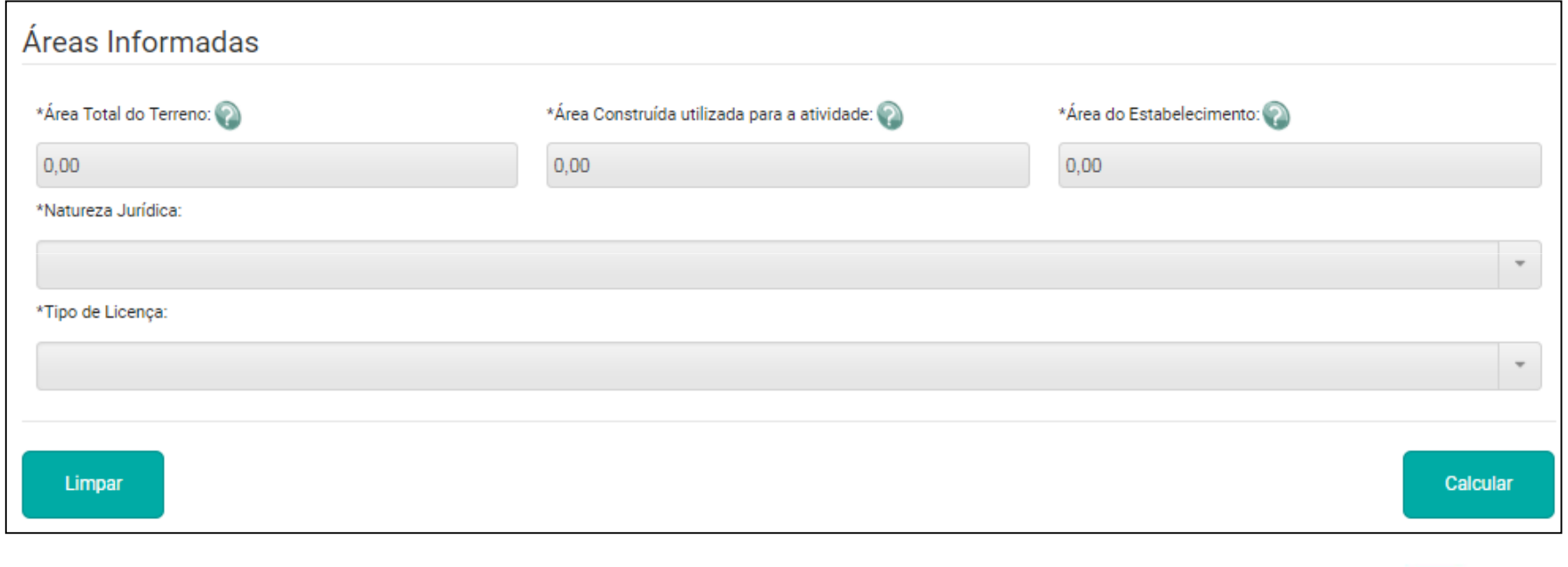

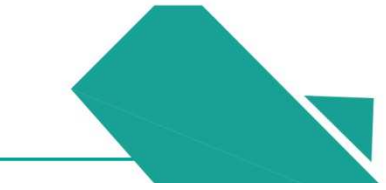

# **SIMULADOR DE TAXAS**

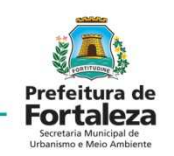

#### Informar Natureza Jurídica

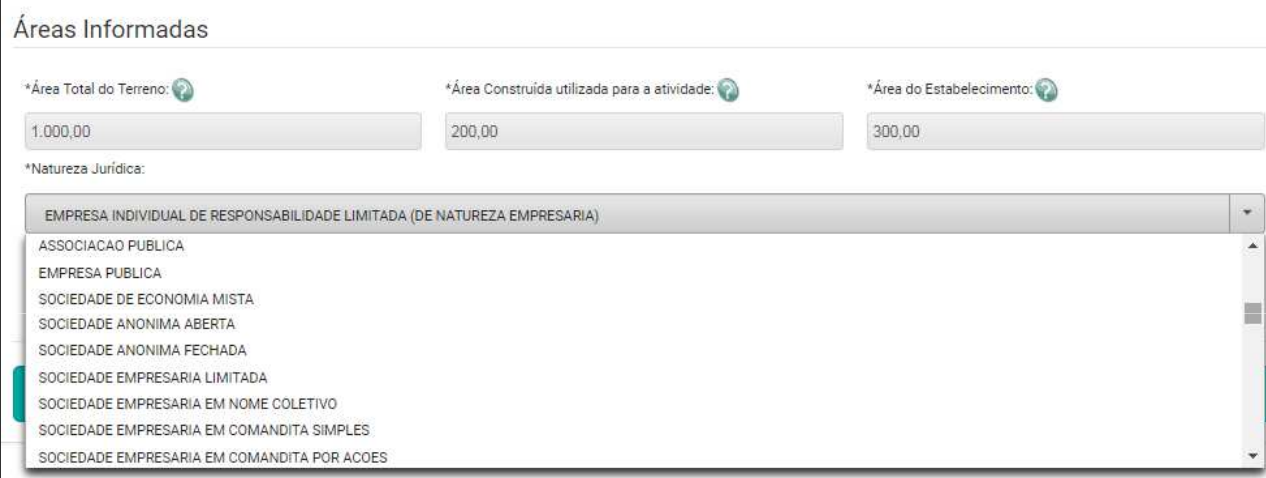

## Informar o Tipo de Licença

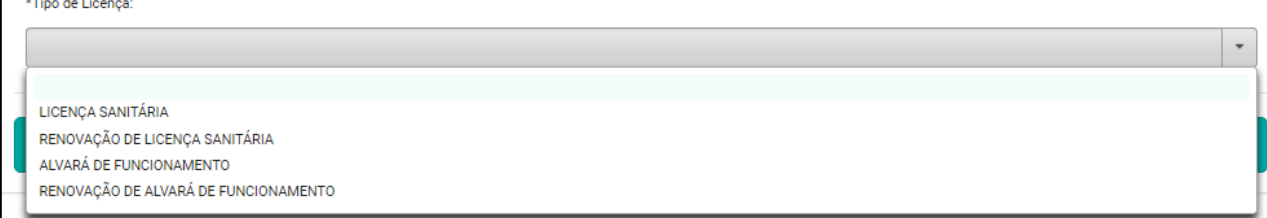

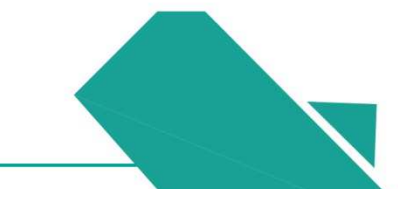

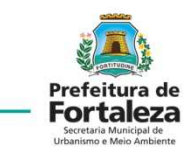

#### **SIMULADOR DE TAXAS**Selecionar *Calcular*

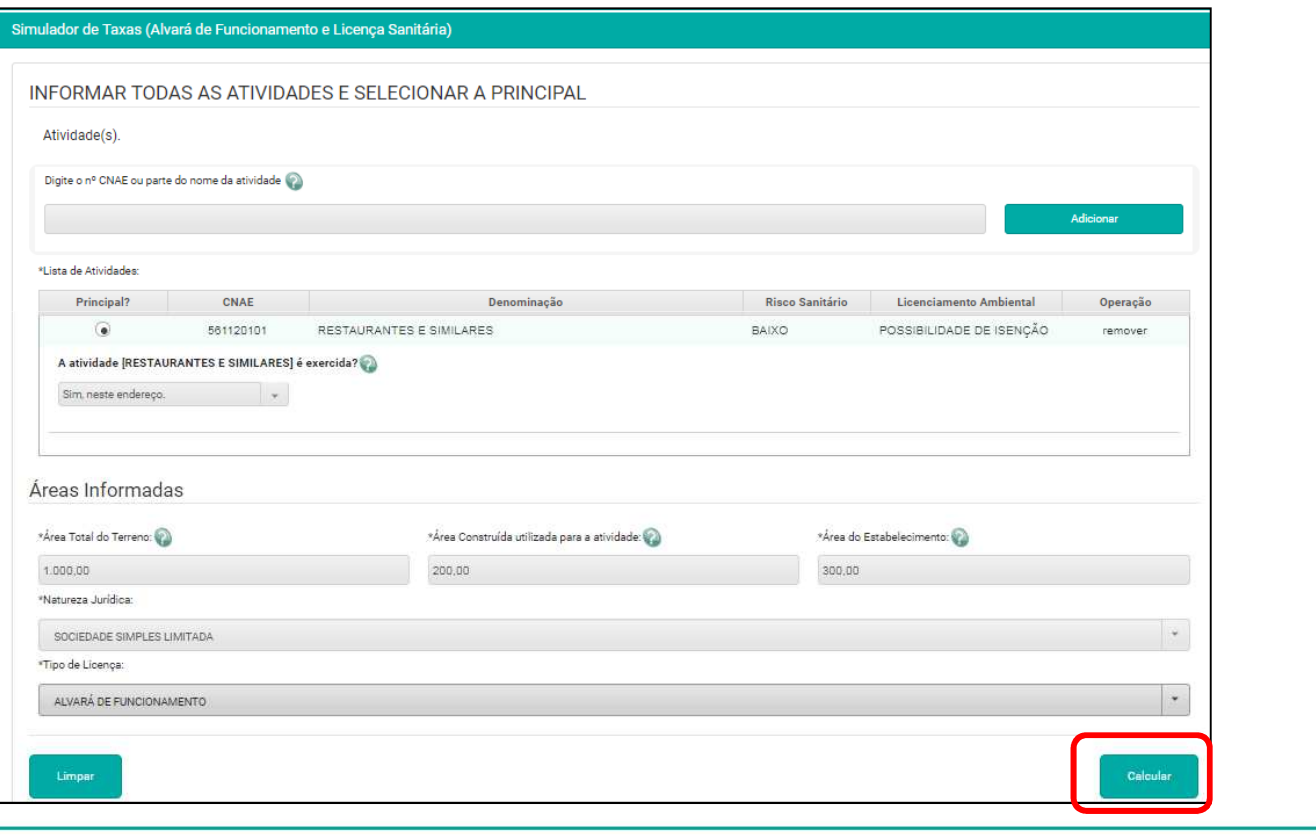

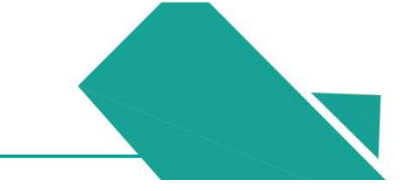

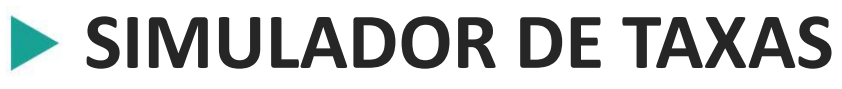

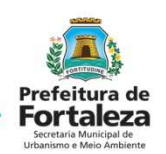

Apresentação do Valor Estimado da Taxa solicitada

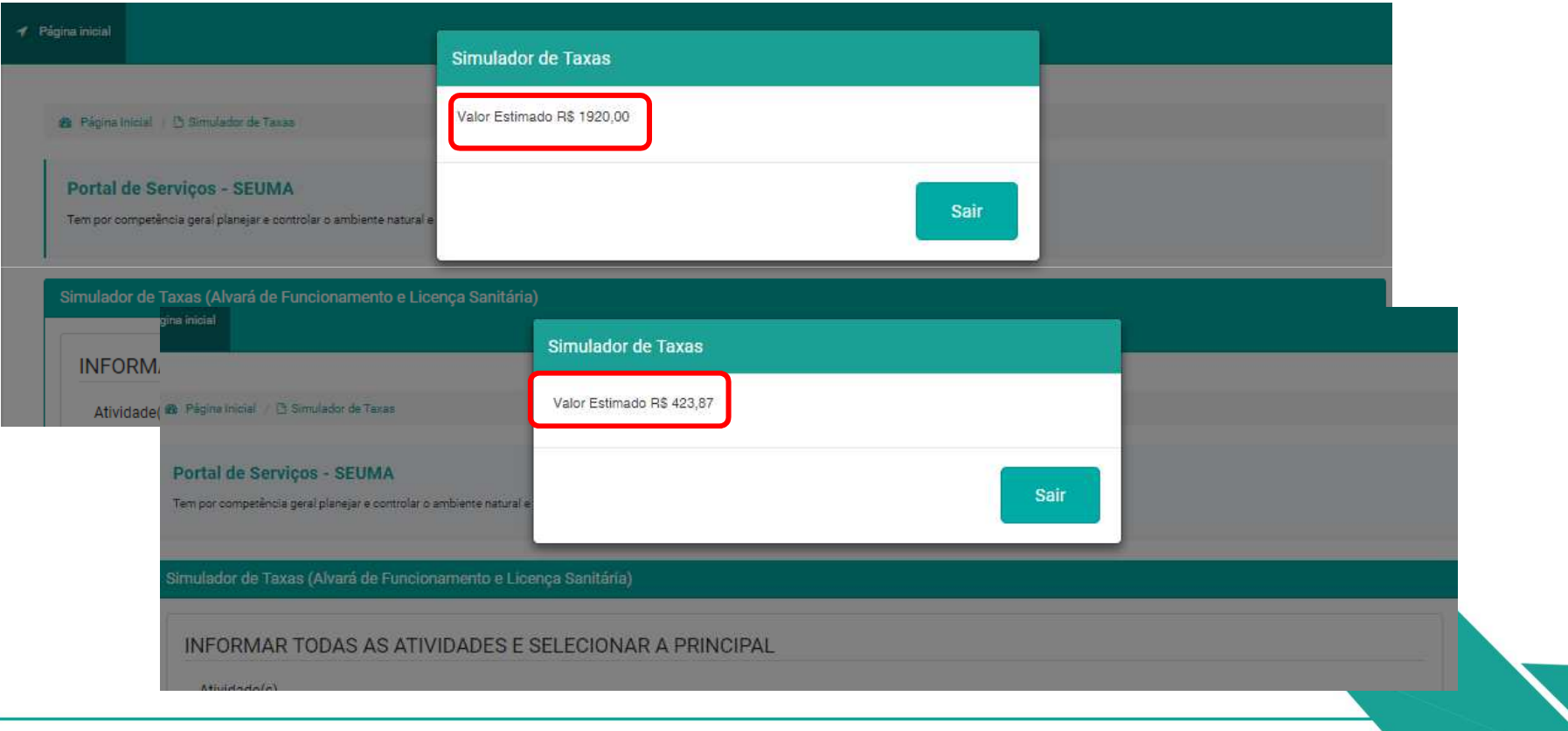

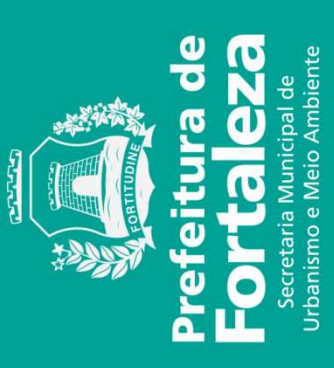